# Fehlerbehebung bei der Integration von Videofunktionen für die Bereitstellung von Microsoft Teams

## Inhalt

**Einleitung Voraussetzungen** Anforderungen Verwendete Komponenten **Hintergrund** Fehler im Steuerungs-Hub Detaillierte Informationen zum Debuggen Problem - Assistent zur Ersteinrichtung konnte nicht abgeschlossen werden Verwenden der ausführlichen Informationen zum Debuggen Lösung: Ausführen des Setup-Assistenten als lokaler Administrator Weitere häufige Fehler Status des beeinträchtigten Diensts Fehler beim Löschen des Tenants Ungültige Lizenz gefunden Zugehörige Informationen

## **Einleitung**

In diesem Dokument wird beschrieben, wie Sie den Fehler Forbidden in der Konfiguration von Cisco Video Integration for Microsoft Teams beheben.

### Voraussetzungen

### Anforderungen

Cisco empfiehlt, dass Sie über Kenntnisse in folgenden Bereichen verfügen:

- Eine WebEx Organisation
- WebEx CVI-Lizenzen (eine für jedes Video-Gerät, das einer Sitzung beitritt)
- Ein Microsoft 365-Tenant mit aktiven Konten für die Nutzung von Microsoft Teams.

Die vollständigen Anforderungen sind [hier](https://help.webex.com/en-us/article/nffx8kj/Deploy-the-Webex-video-integration-for-Microsoft-Teams) aufgeführt.

Verwendete Komponenten

Die Informationen in diesem Dokument basierend auf folgenden Software- und Hardware-Versionen:

- Control Hub-Build: 20240112-4fcf8f1
- Office 365 E3-Lizenzierung
- Google Chrome 120.0.6099.216 x64

Die Informationen in diesem Dokument beziehen sich auf Geräte in einer speziell eingerichteten Testumgebung. Alle Geräte, die in diesem Dokument benutzt wurden, begannen mit einer gelöschten (Nichterfüllungs) Konfiguration. Wenn Ihr Netzwerk in Betrieb ist, stellen Sie sicher, dass Sie die möglichen Auswirkungen aller Befehle kennen.

## **Hintergrund**

Für den Setup-Prozess ist ein Konto erforderlich, das sich als globaler Administrator anmelden kann, damit der Tenant Anwendungsberechtigungen erteilen kann, sowie ein Microsoft Teams-Administratorkonto für den Tenant, der PowerShell-Befehle ausführen kann.

## Fehler im Steuerungs-Hub

Verwenden Sie beim Setup ein Administratorkonto, und navigieren Sie zu admin.webex.com > Services > Hybrid (1). Klicken Sie auf der Karte Video Integration Microsoft Teams auf Setup (2).

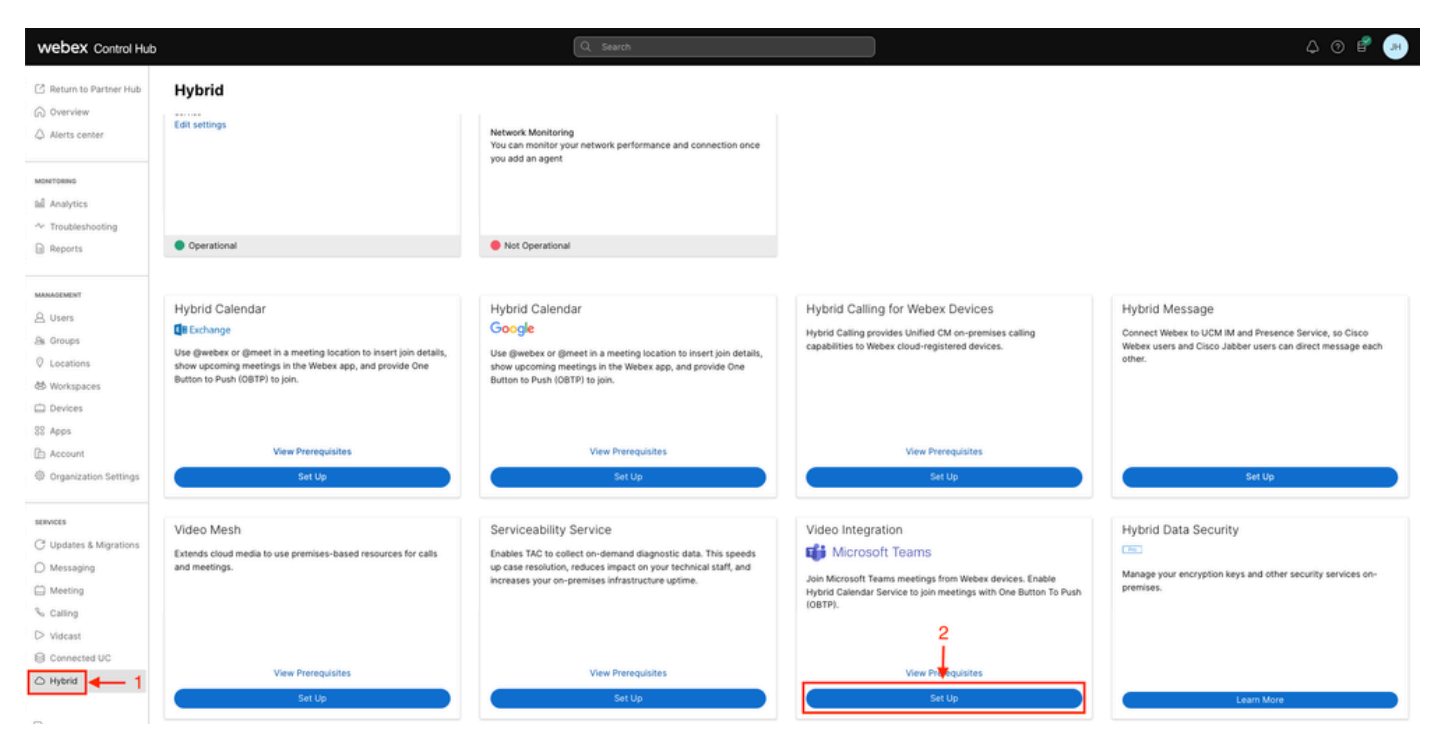

Control Hub-Einrichtung

Klicken Sie im Einrichtungsassistenten für die Videointegration auf Autorisieren (3).

### Video Integration Setup

#### Microsoft Teams

This service needs permission to access your Microsoft Tenant, which requires a Microsoft 365 Global Administrator to accept Azure app permissions.

Click Authorize to sign into Microsoft and accept permissions for the service. After you accept, your browser should redirect you back here. If you are not redirected shortly, return to admin.webex.com and start this process again.

Control Hub-Einrichtung 2

Setup-Assistent mit Fehlermeldung unterbrochen (4):

An error occurred. Please try again. TrackingID: ATLAS\_df8e99fd-129a-4e1e-89ac-1ddf92af140a\_16

Authorize

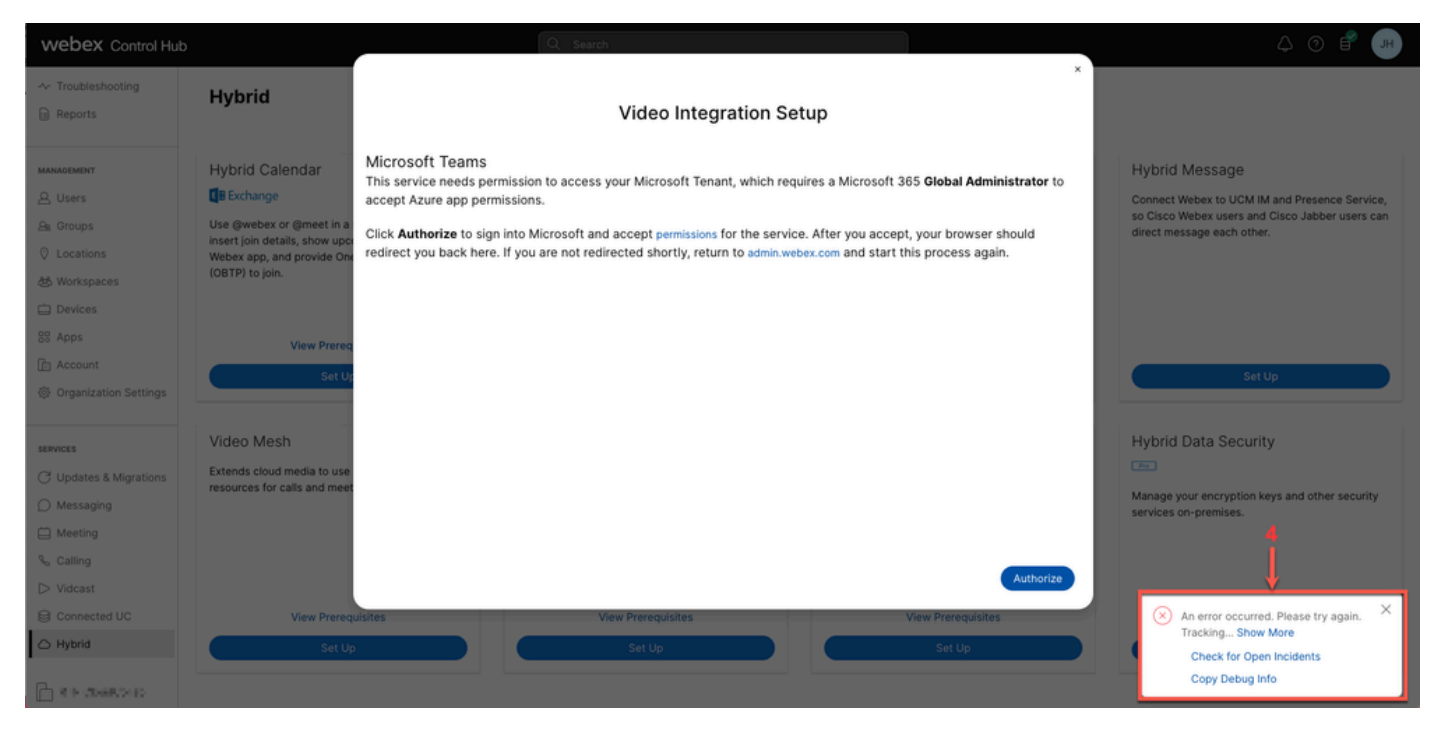

Fehler

### Detaillierte Informationen zum Debuggen

Um detaillierte Informationen abzurufen, klicken Sie in Debuginformationen kopieren und fügen Sie diese in eine Textdatei ein, um den Ausschnitt Debuginformationen anzuzeigen.

```
Referrer: Control Hub notification toaster-links
Browser URL: https://admin.webex.com/hybrid-services
Control Hub Build: 20240112-4fcf8f1
View Org ID: 2fdb923e-1d23-4e1b-a30f-e9cd88845744
Logged-in User ID: e3c71b26-ccbb-4b56-8eff-2d677dceb2e6
Logged-in User Org ID: 84e1adea-ee13-4325-a455-cb82c8939b9d
Logged-in User Clock UTC: Wed, 17 Jan 2024 18:43:48 GMT
Customer Type: Enterprise
Status: 403
Status Text: OK
URL: https://interop-mapper-a.wbx2.com/api/v1/msteams/requestAdminConsent?ciOrgID=2fdb923e-
1d23-4e1b-a30f-e9cd88845744&successUrl=https://admin.webex.com/hybrid-services/msteams/
setup_success&failUrl=https://admin.webex.com/hybrid-services/msteams/setup_retry
```
Error: "<!doctype html><html lang=\"en\"><head><title>HTTP Status 403 - Forbidden</title><style type=\" Arial,sans-serif;} h1, h2, h3, b {color:white;background-color:#525D76;} h1 {font-size:22px;} h2 {fontp {font-size:12px;} a {color:black;} .line {height:1px; background-color:#525D76;border:none;}</style>< HTTP Status 403 - Forbidden</h1></body></html>"

Message: An error occurred. Please try again. TrackingID: ATLAS\_df8e99fd-129a-4e1e-89ac-1ddf92af140a\_18

Die Anforderung ist nicht zulässig:

## Problem - Assistent zur Ersteinrichtung konnte nicht abgeschlossen werden

Verwenden der ausführlichen Informationen zum Debuggen

Suchen Sie unter Detaillierte Informationen zum Debuggen nach Org ID, Logged-in User ID und Logged-in User Org ID.

Betroffene WebEx Organisation:

View Org ID: 2fdb923e-1d23-4e1b-a30f-e9cd88845744

Vom Benutzer authentifiziert:

Logged-in User ID: e3c71b26-ccbb-4b56-8eff-2d677dceb2e6

WebEx Organisation des Benutzers authentifiziert:

Logged-in User Org ID: 84e1adea-ee13-4325-a455-cb82c8939b9d

## Lösung: Ausführen des Setup-Assistenten als lokaler Administrator

Der Benutzer, der den Setup-Assistenten aufruft, ist kein lokaler Administrator der WebEx Organisation. Der Benutzer ist ein Cisco Partner, d. h., er ist als externer Administrator bedroht und kann keinen Zugriff für die Integration gewähren. Die Lösung besteht darin, dass sie von einem beliebigen lokalen Administrator der WebEx Organisation ausgeführt werden muss.

### Weitere häufige Fehler

### Status des beeinträchtigten Diensts

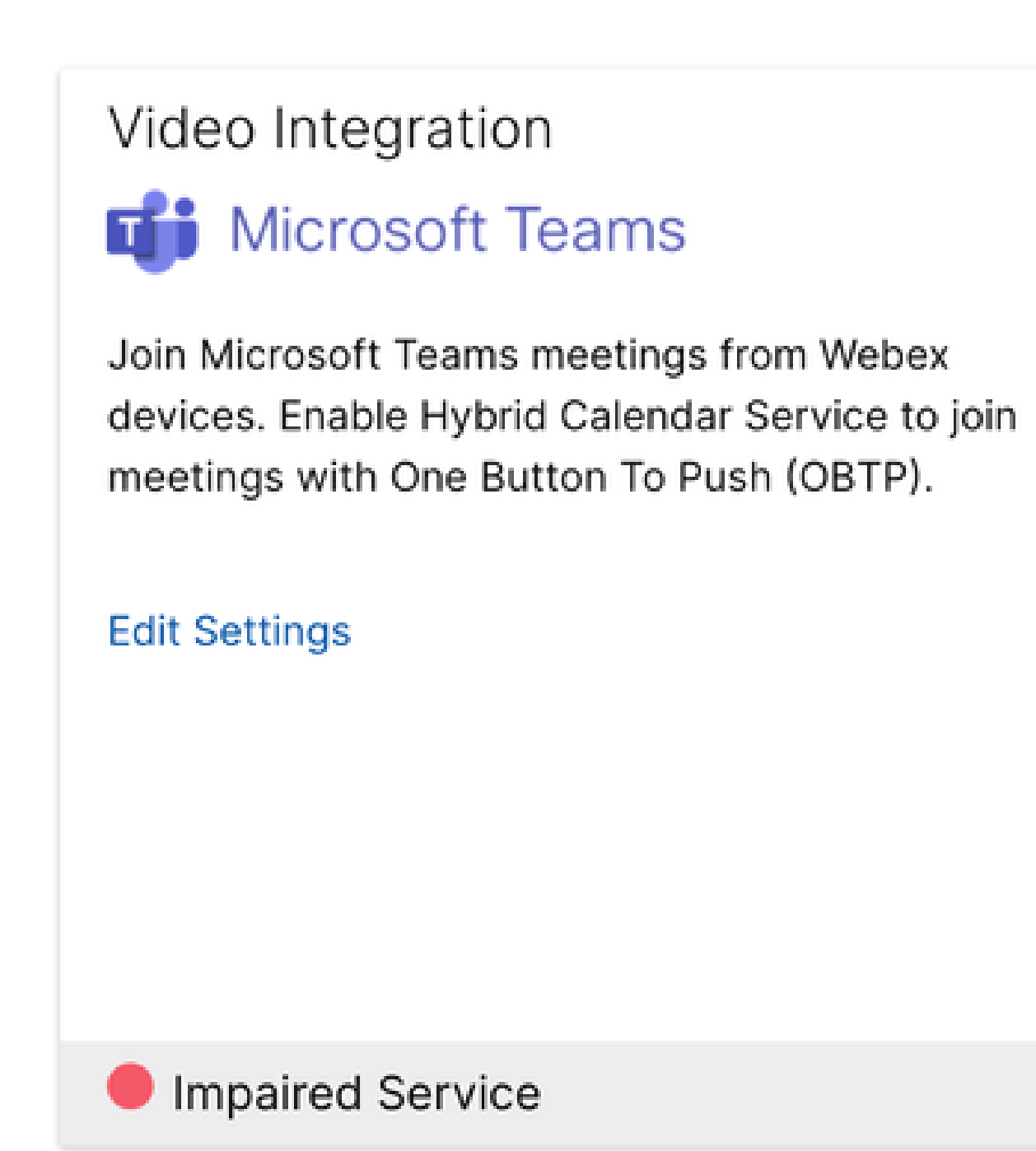

Eingeschränkter Service

Entweder wurde die Enterprise-App aus der Entra-ID gelöscht, oder für Benutzer wurde die Option zum Anmelden aktiviert? ist in Entra-ID > Enterprise-App > Cisco WebEx Video Integration für MS-Teams auf "Nein" festgelegt.

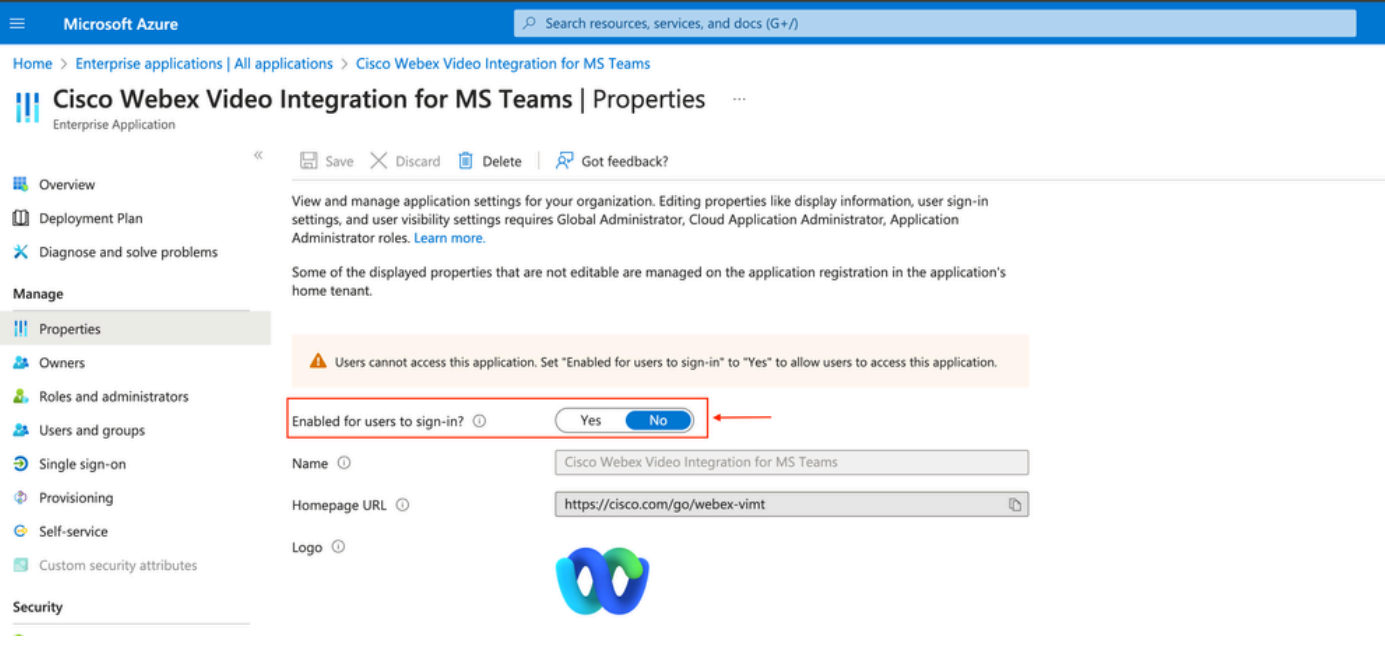

```
Enterprise-Anwendung
```
MS Teams Global Admin muss die Integration über Control Hub > Hybrid > Videointegration > Einstellungen bearbeiten > Aktionen neu autorisieren. PowerShell-Befehle müssen nicht erneut ausgeführt werden.

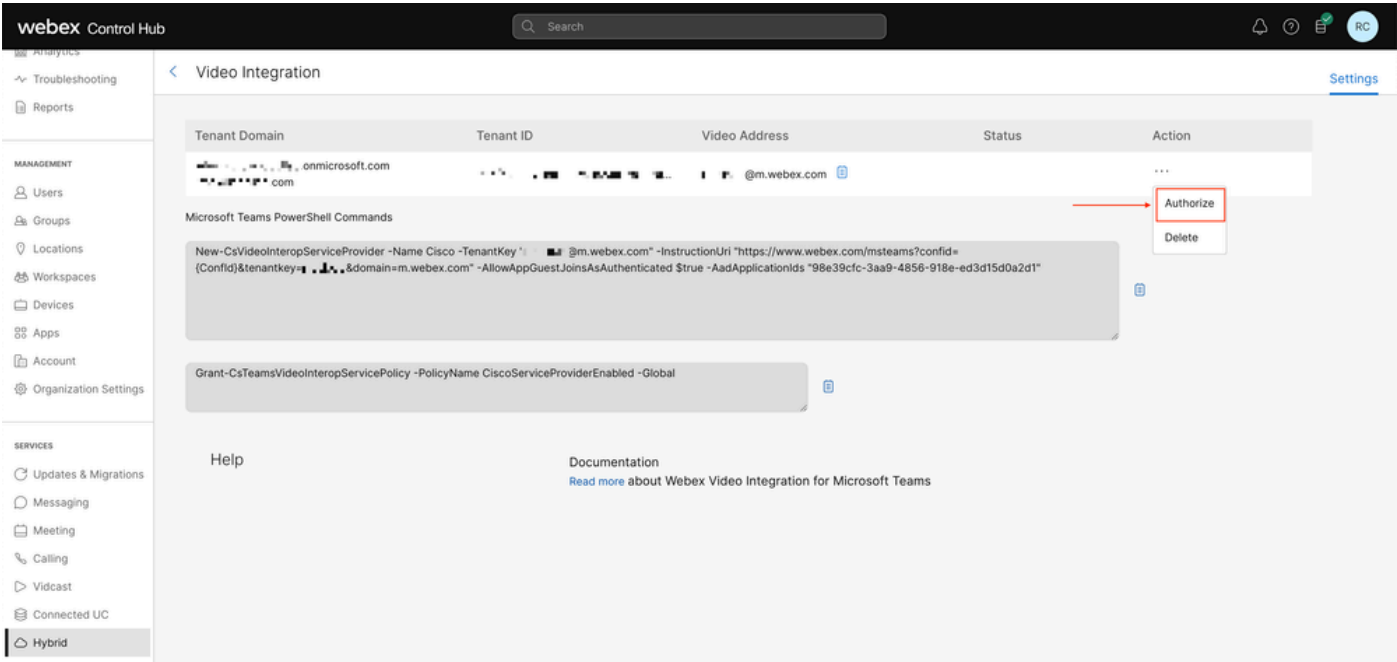

Autorisieren

Fehler beim Löschen des Tenants

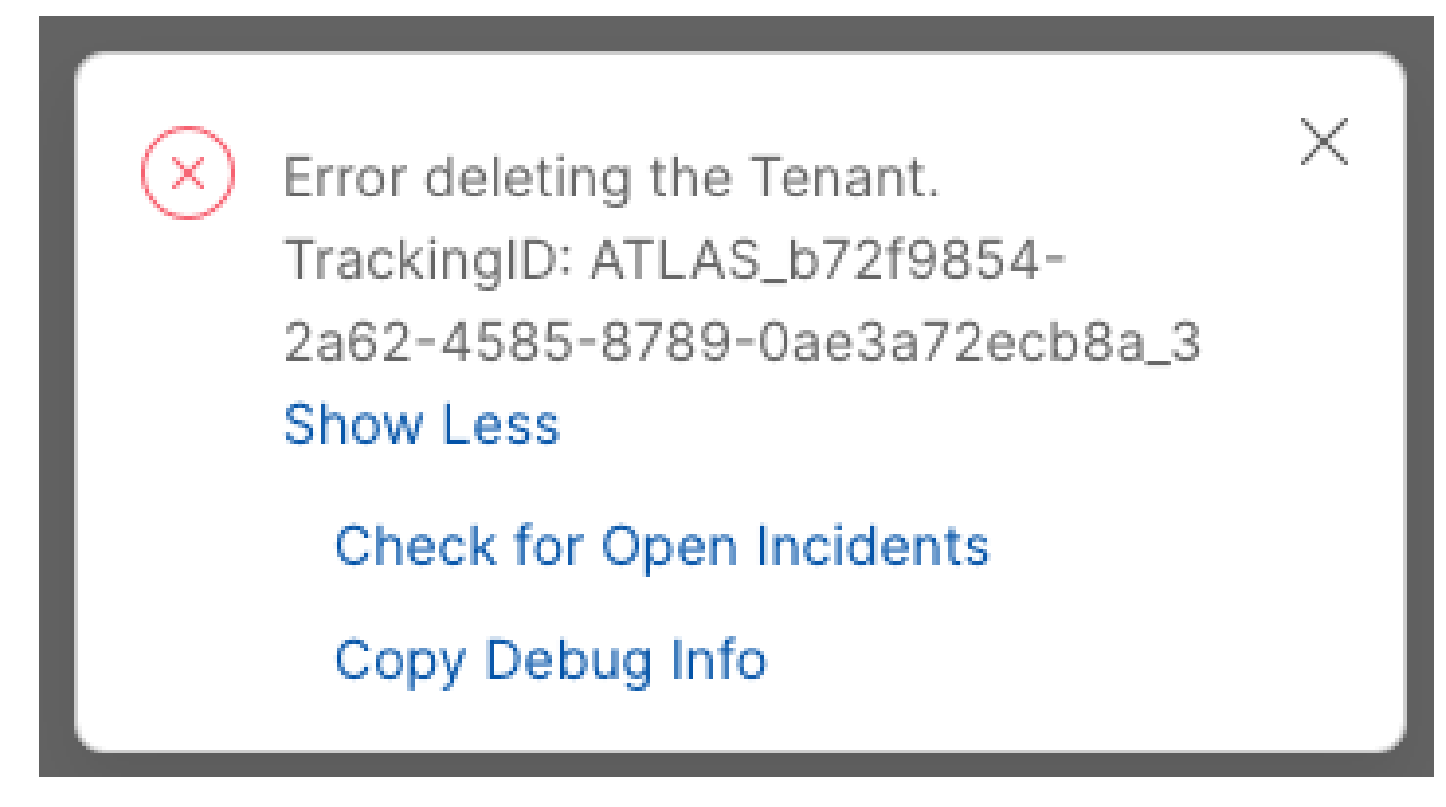

Tenant löschen

Um den Cisco Video Integration for Microsoft Teams-Service zu entfernen, muss er von einem lokalen Administrator der WebEx Organisation ausgeführt werden. Die Verwendung eines externen Administrator- oder Partnerkontos ist nicht zulässig.

Ungültige Lizenz gefunden

Video Integration **Di** Microsoft Teams

Join Microsoft Teams meetings from Webex devices. Enable Hybrid Calendar Service to join meetings with One Button To Push (OBTP).

Licenses Invalid license found **Edit Settings** 

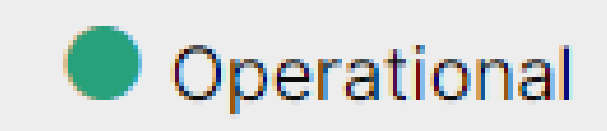

Ungültige Lizenz gefunden

Die Lizenzen für A-MST-WX-CVI-ROOMS oder das WebEx Video Integration für Microsoft Teams-Abonnement sind abgelaufen.

## Zugehörige Informationen

- [Bereitstellung der WebEx Videointegration für Microsoft Teams](https://help.webex.com/en-us/article/nffx8kj/Deploy-the-Webex-video-integration-for-Microsoft-Teams)
- [Cloud Video Interop für Microsoft Teams](https://learn.microsoft.com/en-us/microsoftteams/cloud-video-interop)
- [Cisco WebEx Video Integration für Microsoft Teams Integrationsreferenz](https://help.webex.com/en-us/article/nptyldr/Cisco-Webex-Video-Integration-for-Microsoft-Teams-Integration-Reference)
- [Entfernen Sie die Cisco WebEx Video Integration \(CVI\) für Microsoft-Teams.](https://help.webex.com/en-us/article/wurtvz/Remove-the-Cisco-Webex-Video-Integration-(CVI)-for-Microsoft-Teams)

### Informationen zu dieser Übersetzung

Cisco hat dieses Dokument maschinell übersetzen und von einem menschlichen Übersetzer editieren und korrigieren lassen, um unseren Benutzern auf der ganzen Welt Support-Inhalte in ihrer eigenen Sprache zu bieten. Bitte beachten Sie, dass selbst die beste maschinelle Übersetzung nicht so genau ist wie eine von einem professionellen Übersetzer angefertigte. Cisco Systems, Inc. übernimmt keine Haftung für die Richtigkeit dieser Übersetzungen und empfiehlt, immer das englische Originaldokument (siehe bereitgestellter Link) heranzuziehen.